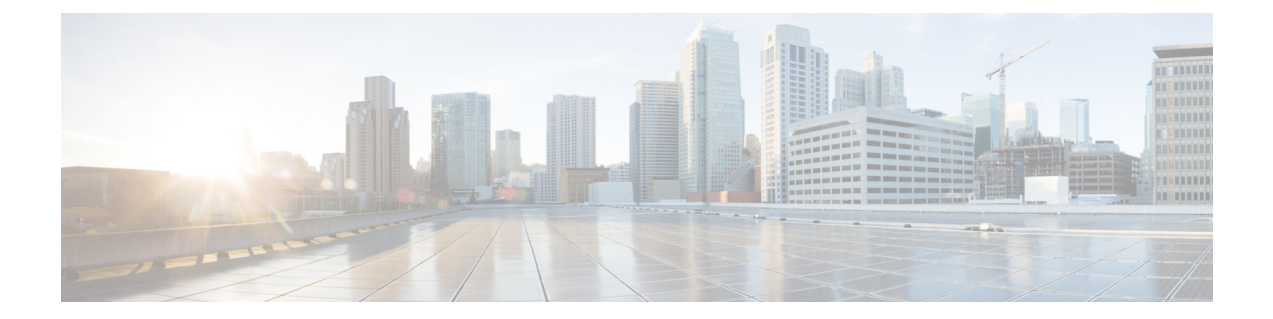

# **PowerShell Cmdlets for Cisco IMC Management Pack**

This chapter contains the following sections:

- Overview of Cisco IMC [PowerShell](#page-0-0) Cmdlets, on page 1
- Importing Cmdlets from the [PowerShell](#page-0-1) Module, on page 1
- Adding or [Updating](#page-1-0) Cisco IMC Groups, on page 2

# <span id="page-0-0"></span>**Overview of Cisco IMC PowerShell Cmdlets**

Cisco IMC management pack supports the use of cmdlets which can be imported from a PowerShell module. These cmdlets are used to perform actions, such as adding a new Cisco IMC server group to the operations manager management group. Also, for updating an existing group or modifying existing rules for a Cisco IMC server group.

## <span id="page-0-1"></span>**Importing Cmdlets from the PowerShell Module**

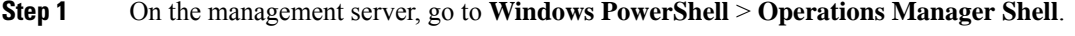

- **Step 2** Run the **Import-Module CiscoImcScomPs** cmdlet to import the available cmdlets.
- **Step 3** You can view the list of available cmdlets by using the **Get-Command -Module CiscoImcScomPs** command.
	- If you are using another PowerShell session, import the **OperationsManager** module before importing the **CiscoImcScomPs** module. **Note**

#### **Example**

This example shows how to import and view the available cmdlets for Cisco IMC:

```
PS C:\Users\Administrator.MSCOM> import-module ciscoimcscomps
PS C:\Users\Administrator.MSCOM> get-command -module ciscoimcscomps
CommandType Name Name and the North School and the ModuleName ModuleName ModuleName
```
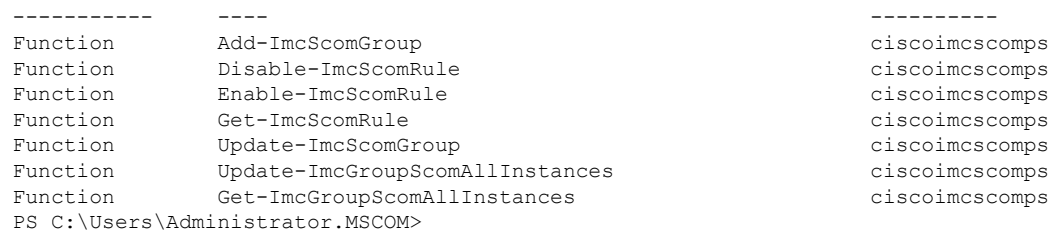

### <span id="page-1-0"></span>**Adding or Updating Cisco IMC Groups**

Import the cmdlets available for the Cisco IMC management pack.

Cisco IMC group can have multiple IMC IP addresses using IP address range, subnet mask, or comma-separated values. You may specify the proxy details used to connect to the IMC. If the port is not specified, the default port 80 or 443 is used. You need not specify the Run-As-Account details if you want to manually create or assign it later.

- **1.** On the management server, go to **the Windows PowerShell** console.
- **2.** View the list of cmdlets that are available for use by using **Get-Command** . The cmdlet for viewing the available cmdlets for Cisco IMC is **Get- Command Add-ImcScomGroup**.
- **3.** Enter the **Add-ImcScomGroup** cmdlet.
- **4.** Get the parameters of the **Add-ImcScomGroup** cmdlet using the **Get-Help** command.

#### **Syntax**

```
Add-ImcScomGroup -GroupName <string>
-NetworkAddress <string> -SubnetMask <string>
-MachineType <string> {Agent Managed Computer
(Trusted Boundary) | Agent Managed Computer
(Untrusted Boundary) | Management Server |
Gateway Server} -MachineName <string>
-Run As Account <string> -RunAsCredential <pscredential>
[-GroupDescription <string>] [-NoSsl] [-Port <int>]
[-ExistingManagementPack <ManagementPack>]
[-ProxyHost <string>] [-ProxyPort <int>]
[-ProxyUsername <string>] [-ProxyPassword <string>]
Add-ImcScomGroup -GroupName <string>
-NetworkAddress <string> -SubnetMask <string>
-MachineType <string> {Agent Managed Computer
(Trusted Boundary) | Agent Managed Computer
(Untrusted Boundary) | Management Server |
Gateway Server} -MachineName <string>
```

```
[-GroupDescription <string>] [-NoSsl]
[-Port <int>] [-ExistingManagementPack
<ManagementPack>] [-ProxyHost <string>]
[-ProxyPort <int>] [-ProxyUsername <string>]
[-ProxyPassword <string>] [-ExistingRun As Account <string>]
```

```
Add-ImcScomGroup -GroupName <string>
-IpRangeStartAddress <string>
-IpRangeEndAddress <string> -MachineType <string>
{Agent Managed Computer (Trusted Boundary) |
```

```
Agent Managed Computer (Untrusted Boundary) |
Management Server | Gateway Server}
-MachineName <string> -Run As Account <string>
-RunAsCredential <pscredential>
[-GroupDescription <string>] [-ExcludeIpList <string>]
[-NoSsl] [-Port <int>]
 [-ExistingManagementPack <ManagementPack>]
[-ProxyHost <string>] [-ProxyPort <int>]
[-ProxyUsername <string>] [-ProxyPassword <string>]
```

```
Add-ImcScomGroup -GroupName <string>
-IpRangeStartAddress <string> -IpRangeEndAddress
<string> -MachineType <string> {Agent Managed Computer
(Trusted Boundary) | Agent Managed Computer
(Untrusted Boundary) | Management Server |
Gateway Server} -MachineName <string>
[-GroupDescription <string>] [-ExcludeIpList <string>]
[-NoSsl] [-Port <int>] [-ExistingManagementPack
<ManagementPack>] [-ProxyHost <string>]
[-ProxyPort <int>] [-ProxyUsername <string>]
[-ProxyPassword <string>] [-ExistingRun As Account <string>]
```

```
Add-ImcScomGroup -GroupName <string>
-MultiIpAddressRange <string> -MachineType
<string> {Agent Managed Computer (Trusted Boundary) |
Agent Managed Computer (Untrusted Boundary) |
Management Server | Gateway Server} -MachineName <string>
-Run As Account <string> -RunAsCredential <pscredential>
[-GroupDescription <string>] [-ExcludeIpList <string>]
 [-NoSsl] [-Port <int>] [-ExistingManagementPack
<ManagementPack>] [-ProxyHost <string>] [-ProxyPort <int>]
 [-ProxyUsername <string>] [-ProxyPassword <string>]
```

```
Add-ImcScomGroup -GroupName <string>
-MultiIpAddressRange <string>
-MachineType <string> {Agent Managed Computer
(Trusted Boundary) | Agent Managed Computer
(Untrusted Boundary) | Management Server |
Gateway Server} -MachineName <string>
[-GroupDescription <string>] [-ExcludeIpList
<string>] [-NoSsl] [-Port <int>]
[-ExistingManagementPack <ManagementPack>]
[-ProxyHost <string>] [-ProxyPort <int>]
[-ProxyUsername <string>] [-ProxyPassword <string>]
[-ExistingRun As Account <string>]
```
Enter the following parameters:

- GroupName Name of the IMC Group
- MachineName FODN of the machine on which the IMC group is registered

All scripts related to the IMC group management pack run on this machine.

- (Optional) GroupDescription Description of the IMC group management pack
- NetworkAddress Network address to be used with the subnet mask
- SubnetMask Subnet mask specifying the IMC servers to consider. For example, 255.255.255.128
- IpRangeStartAddress The first IP address in the IMC server block
- IpRangeEndAddress The last IP address in the IMC server block
- ExcludeIpList Comma-separated list of IP addresses to be excluded
- MultiIpAddressRange Comma-separated list of IP addresses or IP address ranges. For example, 192.168.1.1,192.168.1.10 to 192.168.1.30,192.168.1.45
- NoSsI Switch parameter to specify nonsecure (HTTP) connectivity with IMC
- Port Optional port to connect to Cisco IMC. If not specified, default port (80/443) is used
- ProxyHost IP address or hostname of the proxy server to be used for communicating to IMC
- ProxyPort Port for the proxy server
- ProxyUsername Proxy server username
- ProxyPassword Proxy server password
- ExistingRunAsAccount Name of the existing RunAs account for the IMC group
- RunAsAccount Name of the new RunAs account for the IMC group
- RunAsCredential Credentials for IMC to create a new RunAs account

#### **Update-ImcScomGroup**

Update-ImcScomGroup cmdlet, updates the required properties for an existing IMC group. You can specify the new values for any parameter or parameters you want to modify. For the parameters which are not specified, existing values are used.

#### **Syntax**

```
Update-ImcScomGroup -GroupName <string>
[-GroupDescription <string>] [-ExcludeIpList <string>] [-Secure <bool>] [-Port
<int>][-MachineType <string>
{Agent Managed Computer (Trusted Boundary) | Agent Managed Computer (Untrusted Boundary) |
Management Server |Gateway Server}]
[-MachineName <string>] [-ProxyHost
<string>] [-ProxyPort <int>] [-ProxyUsername <string>]
 [-ProxyPassword <string>]
Update-ImcScomGroup -GroupName <string>
-NetworkAddress <string> -SubnetMask <string>
[-GroupDescription <string>] [-ExcludeIpList<string>]
[-Secure <bool>] [-Port <int>] [-MachineType <string>
{Agent Managed Computer (Trusted Boundary) |
Agent Managed Computer(Untrusted Boundary) |
Management Server | Gateway Server}] [-MachineName <string>]
 [-ProxyHost <string>] [-ProxyPort <int>]
[-ProxyUsername <string>] [-ProxyPassword <string>]
Update-ImcScomGroup -GroupName <string>
-IpRangeStartAddress <string> -IpRangeEndAddress <string>
[-GroupDescription <string>][-ExcludeIpList <string>]
[-Secure <bool>] [-Port <int>] [-MachineType <string>
{Agent Managed Computer (Trusted Boundary) |
AgentManaged Computer (Untrusted Boundary) | Management Server |
Gateway Server}] [-MachineName <string>] [-ProxyHost <string>]
 [-ProxyPort<int>] [-ProxyUsername <string>] [-ProxyPassword <string>]
```

```
Update-ImcScomGroup -GroupName <string>
-MultiIpAddressRange <string> [-GroupDescription
<string>] [-ExcludeIpList <string>] [-Secure<bool>]
[-Port <int>] [-MachineType <string>
{Agent Managed Computer (Trusted Boundary) |
Agent Managed Computer (Untrusted Boundary)|
Management Server | Gateway Server}]
[-MachineName <string>] [-ProxyHost <string>]
[-ProxyPort <int>] [-ProxyUsername <string>][-ProxyPassword <string>]
```
Enter the following parameters:

- GroupName Name of the IMC group to be updated
- MachineName FQDN of new machine, all scripts related to this IMC Group MP runs on this machine)
- GroupDescription New description string for this IMC Group MP
- NetworkAddress Network address to be used with the subnet mask
- SubnetMask Subnet mask specifying the IMC servers to consider. For example, 255.255.255.128
- IpRangeStartAddress First IP address from the IP address range for IMC servers
- IpRangeEndAddress Last IP address from IP address range for IMC servers
- ExcludeIpList Comma-separated list of IP addresses not to be included
- MultiIpAddressRange Comma-separated list of IP addresses or IP address ranges. For example,192.168.1.1,192.168.1.10-192.168.1.30,192.168.1.45
- Secure Boolean value to either set or reset the secure connection option
- Port New port number to be used.
- ProxyHost IP address or hostname of the new proxy server to be used for communicating with IMC
- ProxyPort New port number for the proxy server
- ProxyUsername New username for the Proxy server
- ProxyPassword New password for the Proxy server

#### **Get-ImcScomRule**

```
Get-ImcScomRule [[-Class] <string[]>] [[-FaultCode] <string[]>] [<CommonParameters>]
```
#### **Get-ImcGroupScomAllInstances**

```
Get-ImcGroupScomAllInstances
[available in MP v4.1.5]
```
#### **Update-ImcGroupScomAllInstances**

Update-ImcGroupScomAllInstances

#### **Enable-ImcScomRule**

Provide a name of management pack to which the override is added.

```
Enable-ImcScomRule [-Rule] <ManagementPackRule[]>
 [-ManagementPackName] <string>
```
#### **Disable-ImcScomRule**

Provide a name of management pack to which the override is added.

```
Disable-ImcScomRule [-Rule] <ManagementPackRule[]>
[-ManagementPackName] <string>
```